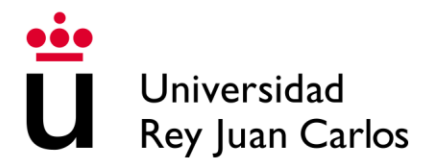

# Buzón de quejas y sugerencias

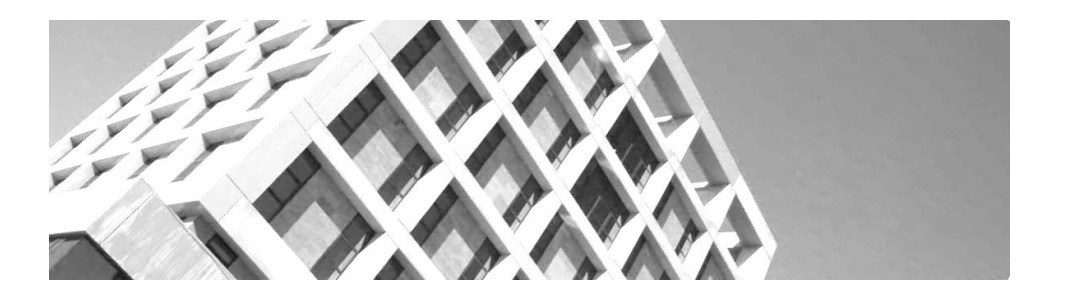

Buzón de quejas y sugerencias – Manual para tramitadores

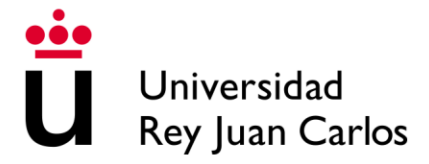

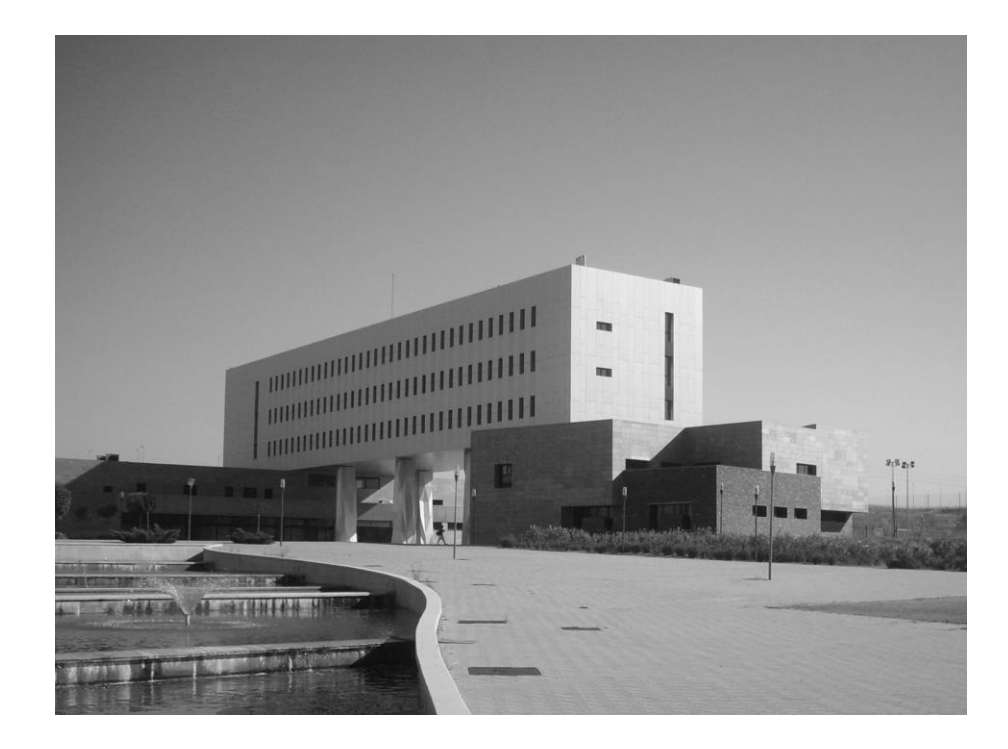

# **CONTENIDO**

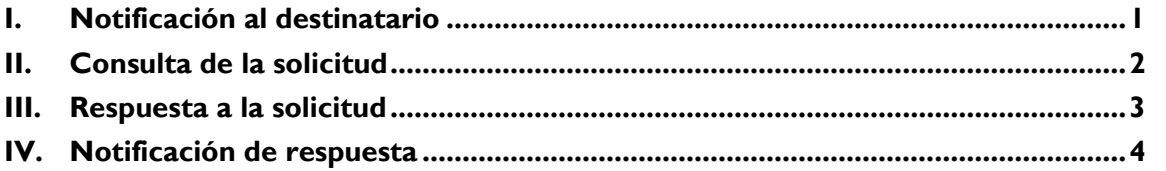

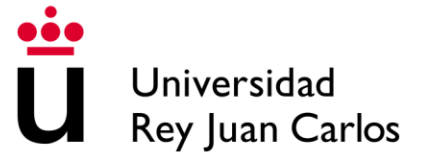

#### <span id="page-2-0"></span>**I. Notificación al destinatario**

Cuando el Vicerrectorado de Calidad, Ética y Buen Gobierno le asigne una queja o sugerencia recibida en el buzón, le llegará un correo electrónico con la siguiente información:

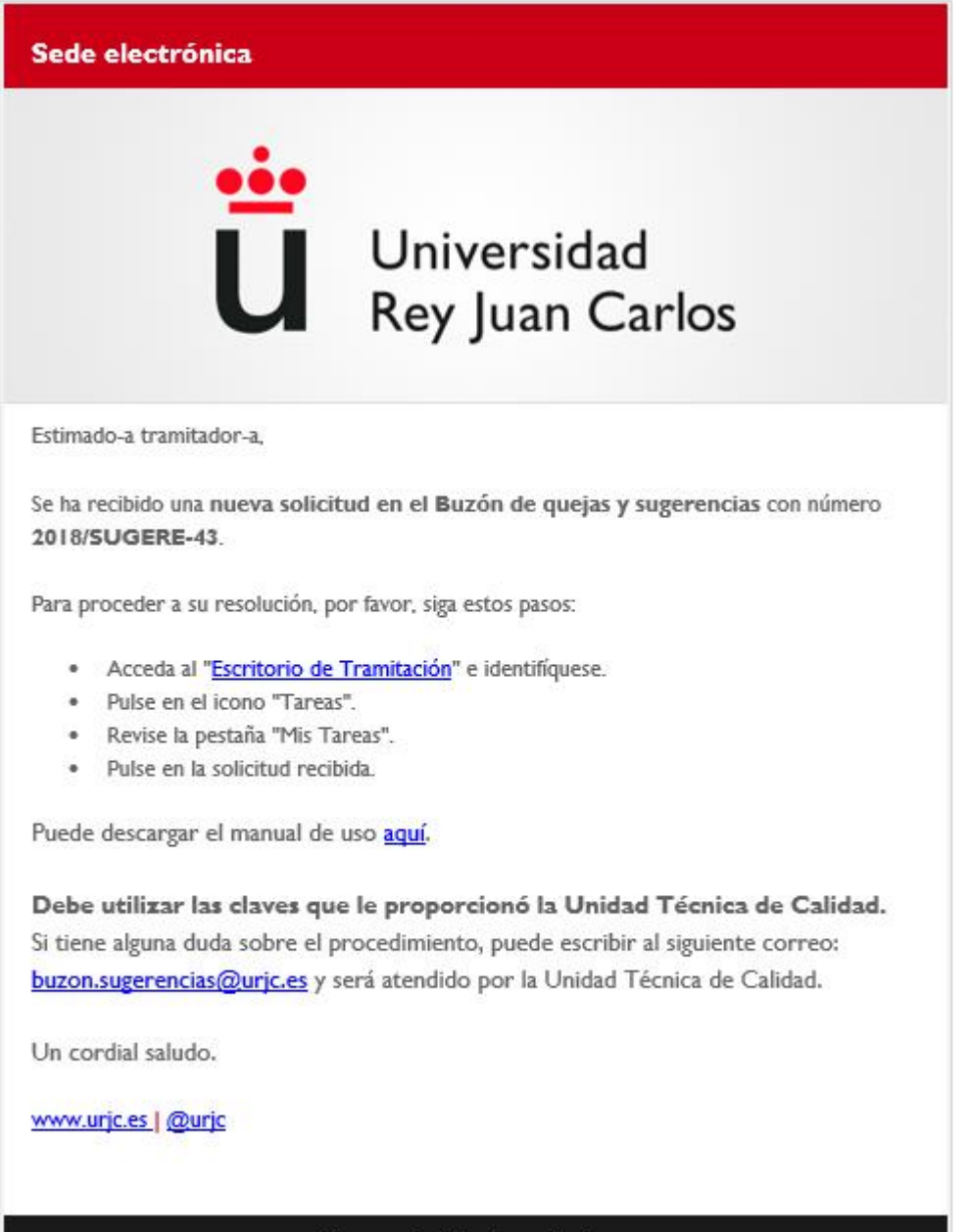

Universidad Rey Juan Carlos

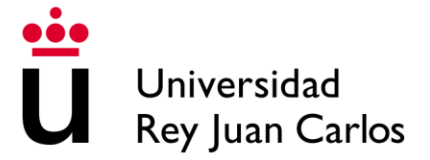

# <span id="page-3-0"></span>**II. Consulta de la solicitud**

Acceda al Escritorio de tramitación (a través de [https://e-administracion.urjc.es/\)](https://e-administracion.urjc.es/) utilizando el usuario/contraseña que le habrá proporcionado el Vicerrectorado de Calidad, Ética y Buen Gobierno.

Acceda a *Tareas* y en la pestaña *Mis tareas* podrá ver las solicitudes que tenga pendientes:

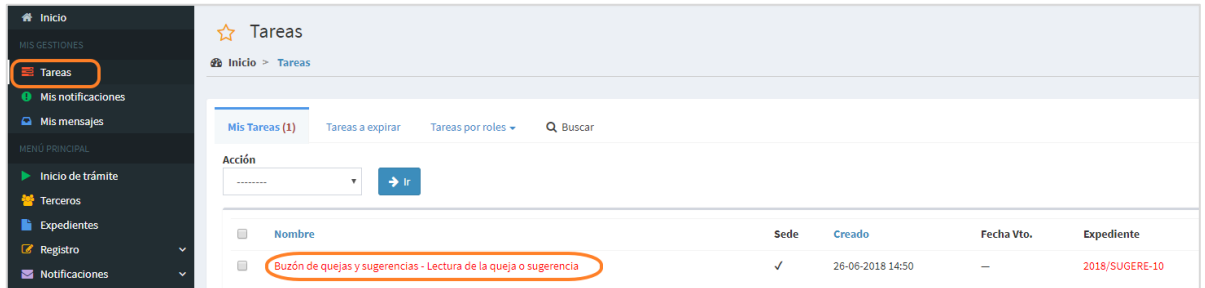

Pinchando en *Buzón de quejas y sugerencias – Validar queja o sugerencia* podrá consultar la solicitud recibida y validar si es la persona que debe dar respuesta a la queja o sugerencia o si, por el contrario, quiere que se tramite de nuevo:

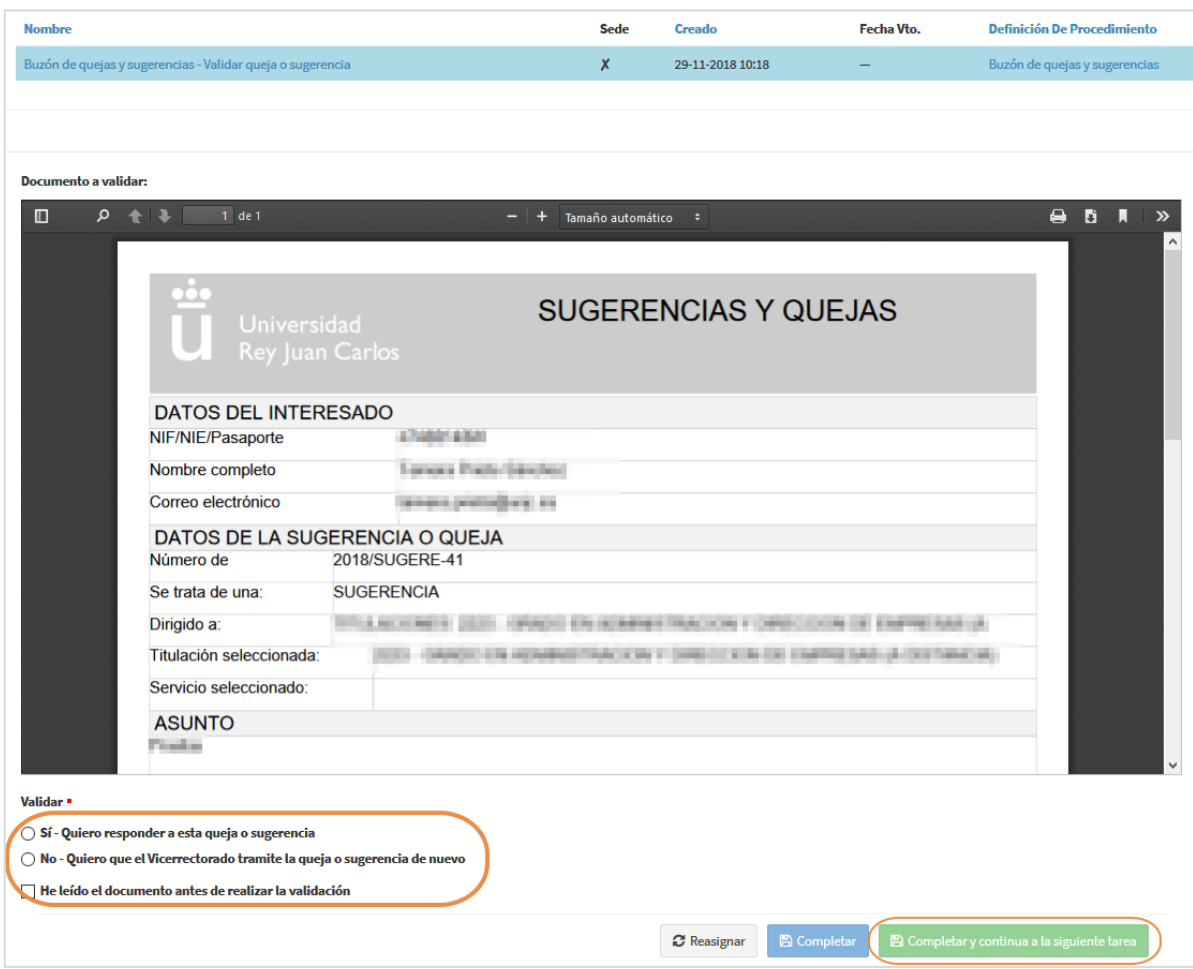

Para continuar con el trámite tendrá que pulsar el botón *Completar y continuar a la siguiente tarea*.

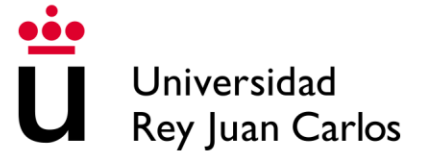

## <span id="page-4-0"></span>**III. Respuesta a la solicitud**

En el caso de haber seleccionado la opción *Sí – Quiero responder a esta queja o sugerencia*, se mostrará un campo de texto para escribir la respuesta. Podrá adjuntar algún documento a la respuesta, si así lo desea.

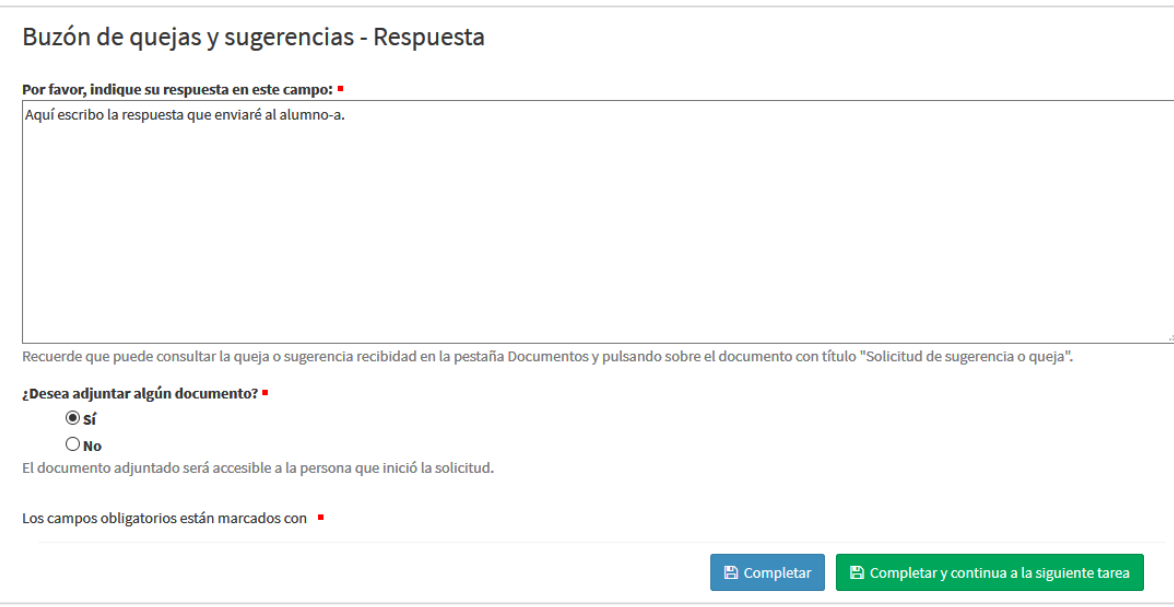

En el caso de haber seleccionado la opción *No – Quiero que el Vicerrectorado tramite la queja o sugerencia de nuevo*, se mostrará un campo de texto para escribir el motivo por el que no se da respuesta a esta solicitud.

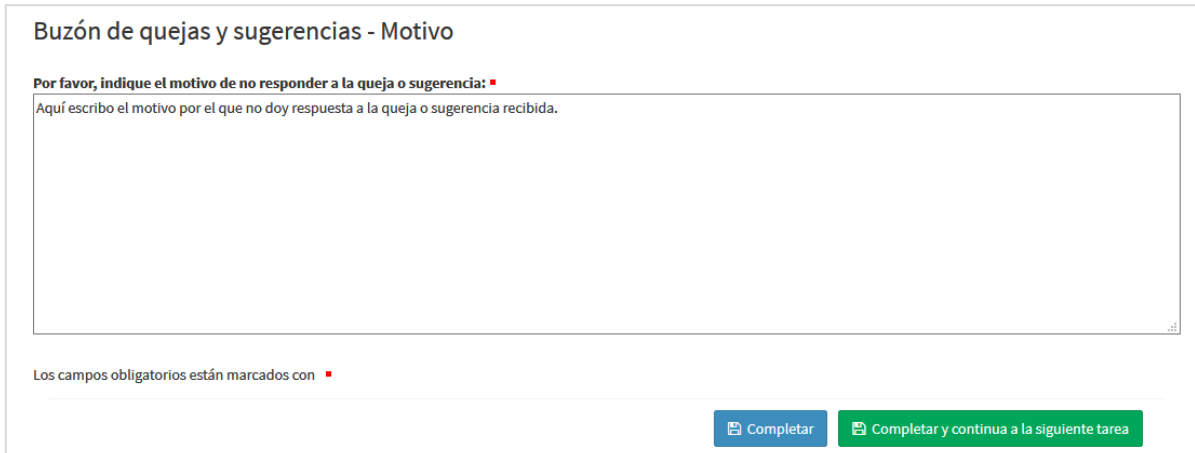

Recuerde que podrá acceder al documento generado automáticamente con la queja/sugerencia recibida pinchando en la pestaña *Documentos* dentro del expediente *20xx/SUGERE-xx* y, a continuación, pulsando sobre el documento con título *Solicitud de queja o sugerencia*.

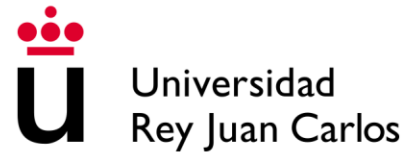

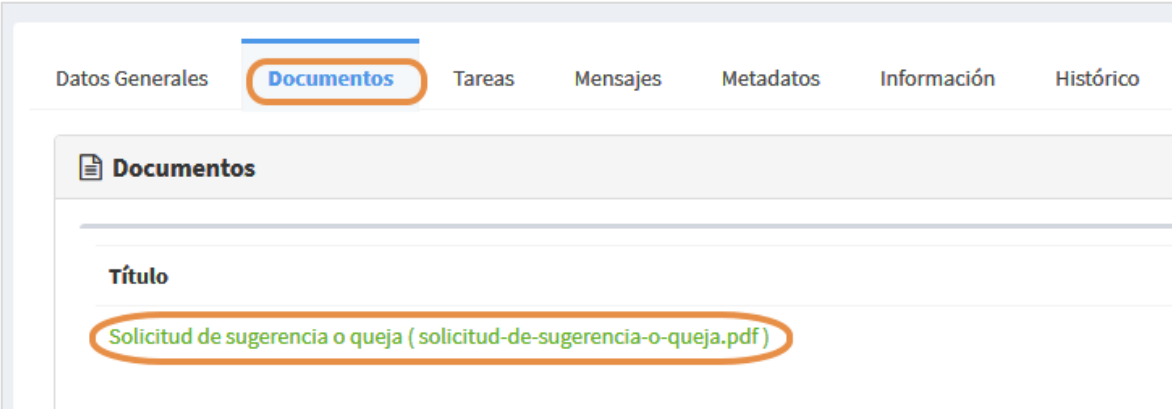

## <span id="page-5-0"></span>**IV. Notificación de respuesta**

Cuando la queja o sugerencia sea tramitada, el interesado recibirá un correo electrónico indicando que su solicitud ha sido resuelta e incluirá la respuesta dada.

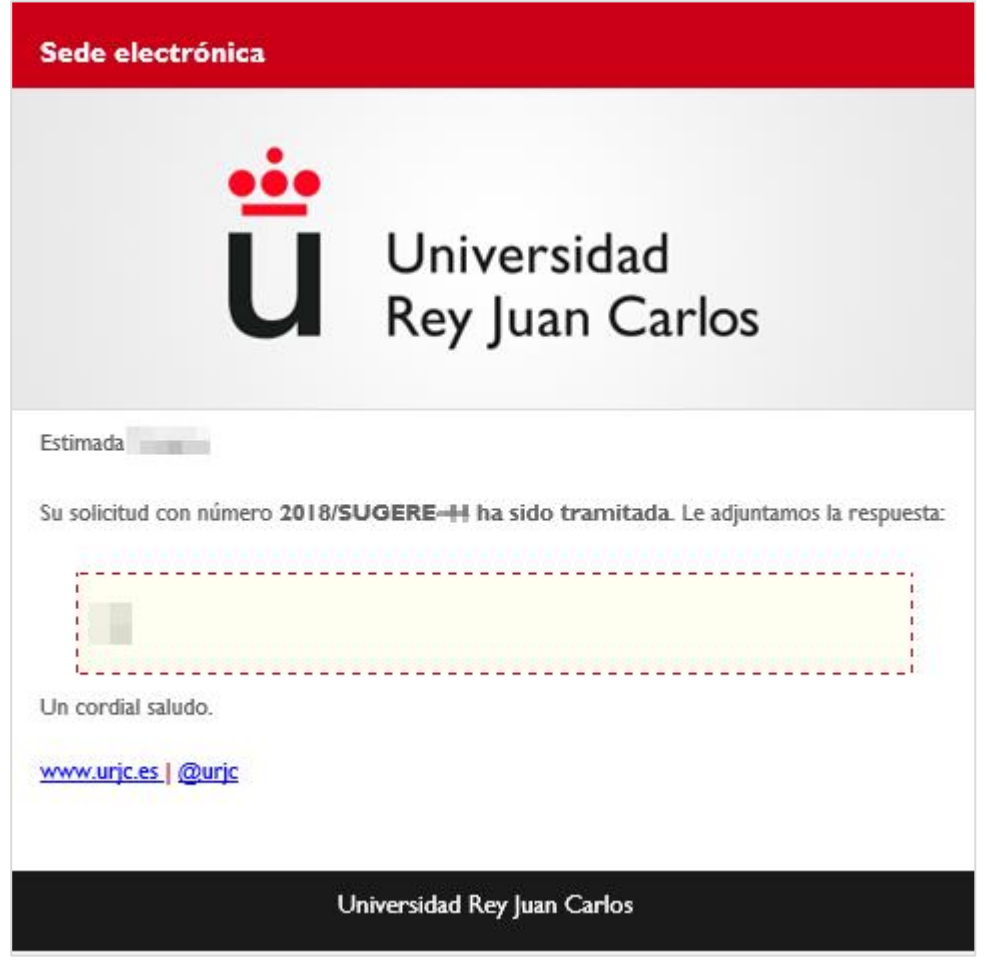